## <span id="page-0-0"></span>**Auswertung - Umsatzverteilung (PraxisPad)**

In diesem Artikel werden Ihnen die Einstellungen und Ansichten der Auswertung "Umsatzverteilung" erläutert. Diese Auswertung stellt Ihnen dar, wie viel Prozent der erwirtschafteten Umsätze auf die einzelnen Verordnungs- bzw. Behandlungstypen zurückzuführen sind.

Entscheidend bei der Auswertung sind die abgerechneten Verordnungen bzw. Behandlungen. Das Rechnungsdatum entscheidet darüber, welchem Monat die Umsätze zugeordnet werden.

## Vorgehensweise

Δ

**Auswertung - Umsatzverteilung**

## 1. Um einen bestimmten Verordnungstyp ein- oder auszublenden, tippen sie diesen in der Auswertung "Umsatzverteilung" an.

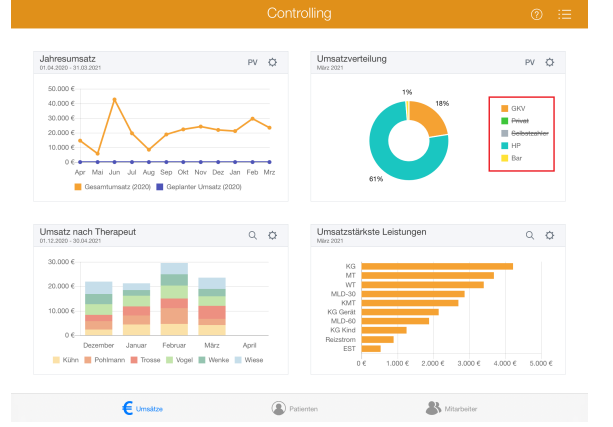

2. Tippen Sie oben rechts oberhalb der Auswertung "Umsatzverteilung" auf das Zahnradsymbol, um die Einstellungen der Auswertung aufzurufen. Filtern Sie die Daten hier nach der gewünschten Filiale und dem Auswertungszeitraum.

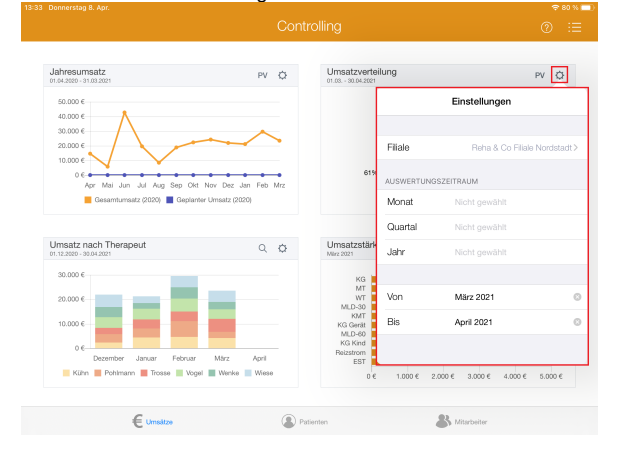

## Verwandte Artikel

- [Auswertung](#page-0-0)
- [Umsatzverteilung \(PraxisPad\)](#page-0-0) [Controlling CSV-Export /](https://wissen.medifoxdan.de/pages/viewpage.action?pageId=21693083)
- [Video \(PraxisPad\)](https://wissen.medifoxdan.de/pages/viewpage.action?pageId=21693083) [Auswertung -](https://wissen.medifoxdan.de/pages/viewpage.action?pageId=21693288)
- [Umsatzverteilung / Video](https://wissen.medifoxdan.de/pages/viewpage.action?pageId=21693288)  [\(WebApp\)](https://wissen.medifoxdan.de/pages/viewpage.action?pageId=21693288)
- **Auswertung** [Umsatzverteilung / Video](https://wissen.medifoxdan.de/pages/viewpage.action?pageId=21693080)  [\(PraxisPad\)](https://wissen.medifoxdan.de/pages/viewpage.action?pageId=21693080)
- [Controlling CSV-Export /](https://wissen.medifoxdan.de/pages/viewpage.action?pageId=21693298)  [Video \(WebApp\)](https://wissen.medifoxdan.de/pages/viewpage.action?pageId=21693298)
- $\bullet$ [Datenquelle - Umsatz nach](https://wissen.medifoxdan.de/pages/viewpage.action?pageId=31719740)  [Therapeut \(WebApp\)](https://wissen.medifoxdan.de/pages/viewpage.action?pageId=31719740)
- [Auswertung umsatzstärkste](https://wissen.medifoxdan.de/pages/viewpage.action?pageId=21693289)  [Leistungen / Video \(WebApp\)](https://wissen.medifoxdan.de/pages/viewpage.action?pageId=21693289)
- [Auswertung Umsatz nach](https://wissen.medifoxdan.de/pages/viewpage.action?pageId=21693294)  [Therapeut / Video \(WebApp\)](https://wissen.medifoxdan.de/pages/viewpage.action?pageId=21693294)
- [Auswertung Jahresumsatz /](https://wissen.medifoxdan.de/pages/viewpage.action?pageId=21693296)  [Video \(WebApp\)](https://wissen.medifoxdan.de/pages/viewpage.action?pageId=21693296)
- [Auswertung häufig erbrachte](https://wissen.medifoxdan.de/pages/viewpage.action?pageId=21693297)  [Leistungen / Video \(WebApp\)](https://wissen.medifoxdan.de/pages/viewpage.action?pageId=21693297)

3. Tippen Sie oben rechts oberhalb der Auswertung "Umsatzverteilung" auf die Schaltfläche "PV", um den Periodenvergleich zu öffnen. Im Periodenvergleich können Sie nachvollziehen, wie sich die Umsätze im Vergleich zum Vorjahr entwickelt haben.

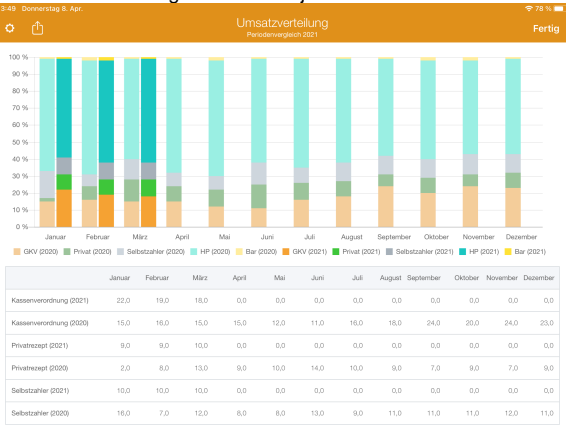

4. Aus dem Periodenvergleich heraus können Sie die Auswertung über die Aktionsschaltfläche oben links als CSV-Datei exportieren. So können Sie die Daten bei Bedarf mit Microsoft Excel individuell aufbereiten.

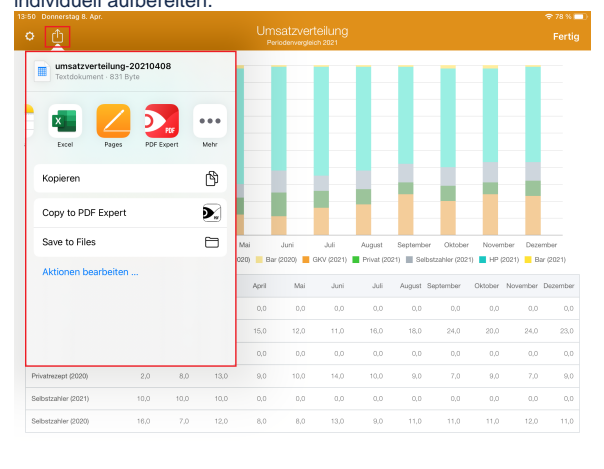

⊕

Eine Videoanleitung zum Auswerten der Umsatzverteilung finden Sie unter: [Auswertung -](https://wissen.medifoxdan.de/pages/viewpage.action?pageId=21693080)  [Umsatzverteilung / Video \(PraxisPad\)](https://wissen.medifoxdan.de/pages/viewpage.action?pageId=21693080)